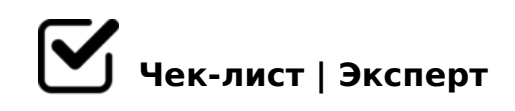

# **Как сделать медиа презентацию**

Хорошая презентация помогает понять спикера, а плохая лишь нагоняет скуку

# **Выбрать тему презентации**

Из списка тем или согласовать свою с преподавателем

## **Начать Поиск информации**

Найти информацию в сети интернет или книге о вашей теме

# **Продумать структуру презентации**

Заранее продумайте структуру вашей презентации.

*• Первый смысловой блок — обычно на фоне титульного слайда — ваша самопрезентация. А также погружение в актуальность темы. • Основная часть, состоящая из нескольких подразделов, с примерами, данными. • Заключение, где мы подводим итоги сказанному и, иногда, призываем к чему-либо.*

# **Выбрать платформу**

Выбираем платформу в которой будем делать нашу презентацию *Популярные платформы имеют в наличии все необходимые функции Такими платформами являются: • Microsoft PowerPoint - работает на Windows, macOS, в вебверсии, на Android и iOS; • Apple Keynote - для macOS, веб и iOS; • Google Slides - вебсервис, работает через браузер, а также на Android и iOS. PowerPoint - лидер среди других программных продуктов, благодаря большому набору инструментов и* 

## **Подобрать шаблон к презентации**

#### Подборка шаблона к презентации

*Важно: Выбирая шаблон, стоит внимательно ознакомиться с его характеристиками, функциями и способностями.*

## **Начать оформлять презентацию**

#### Цвета на слайде

*Важно: в презентации должно быть не более трех основных цветов! • цвета должны соответствовать содержанию презентации; • придерживаться фирменного стиля компании, используя фирменные цвета; • гармоничная палитра: цветовое колесо Исаака Ньютона, поможет определить гармоничное сочетание цветов.*

### Шрифты

*больше 2–3 шрифтов. Для создания заголовков, подзаголовков и тела презентации важно: • если шрифтов будет больше, чем 3, есть риск нарушить визуальную картину и целостность презентации; • приемлемая длина строки (с учетом пробелов) составляет 45–90 символов; • использовать системные шрифты, которые есть у каждого пользователя по умолчанию; • размер шрифта должен быть от 30 и больше.*

#### Изображения

*Важные критерии подбора изображений: • большого формата и разрешения; • качественные и информативные; • фото должны вызывать эмоцию; • не должны деформироваться, искажаться при загрузке на слайд.*

#### Инфографика

*использование инфографики позволит четко и ясно объяснить даже самые сложные вопросы. Информацию на слайде необходимо максимально структурировать, приводить в формате списков, добавлять графики, таблицы и диаграммы - так можно более доходчиво объяснить суть. Такая презентация выглядит привлекательней визуально, создает имидж для компании и позволяет акцентировать внимание на важном.*

#### Видео в презентации

*Видеоролики способны увлечь вашу аудиторию, усилить ключевые идеи и добавить визуальный интерес. Как вставить видео в презентацию?В обычном режиме выберите слайд, на который хотите добавить видео. На вкладке Вставка нажмите кнопку Видео, а затем выберите пункт Фильм из файла. В диалоговом окне Выберите фильм выберите файл, который вы хотите вставить. Если вы хотите внедрить видео на слайд, просто нажмите кнопку Вставить.*

# **Добавить библиографический список на предпоследний слайд (если он требуется)**

### Создание библиографического списка

*Библиографический список - это источники информации, из которых берётся текст для вашей презентации.Список оформляется в алфавитном порядке по фамилии автора, сначала русскоязычная литература, затем иностранная, далее интернет-сайты. На все источники списка литературы в тексте тезисов необходима ссылка, оформленная [1], где 1 — номер источника в списке.*

## **Завершить презентацию**

Завершение презентации:Короткая фраза *Последний слайд должен выглядеть минималистично. Обычно в него помещают короткую фразу, которой вы благодарите аудиторию за внимание. Это оставляет приятное впечатление.*

# **Сохранить презентацию**

#### Сохранение презентации

*Нажмите файл > сохранить, выберите папку, введите имя презентации в поле, имя файла и нажмите кнопку сохранить.*

Дорогие читатели!Выполняя все советы моего чек-листа Вы без труда и очень быстро

!>740=> A ?><>ILN >=;09= A5@28A0 '5:-;8<u>AtBpls://Achso@kBists</u>.expert

[:0: MB> C1@](https://checklists.expert/page/help#white-label)0BL?